## **Вставка об'єктів WordArt на слайд.**

Як і текстові документи, презентації можуть містити об'єкти WordArt. В PowerPoint 2007 основні дії з редагування і форматування об'єкта WordArt здійснюються після його вставлення до документа.

Вставлення об'єкта WordArt виконується з використанням кнопки групи **Текст** на вкладці **Вставка**. Для вставлення об'єкта WordArt слід виконати *Вставка – Объект - WordArt* і вибрати один із шаблонів оформлення.

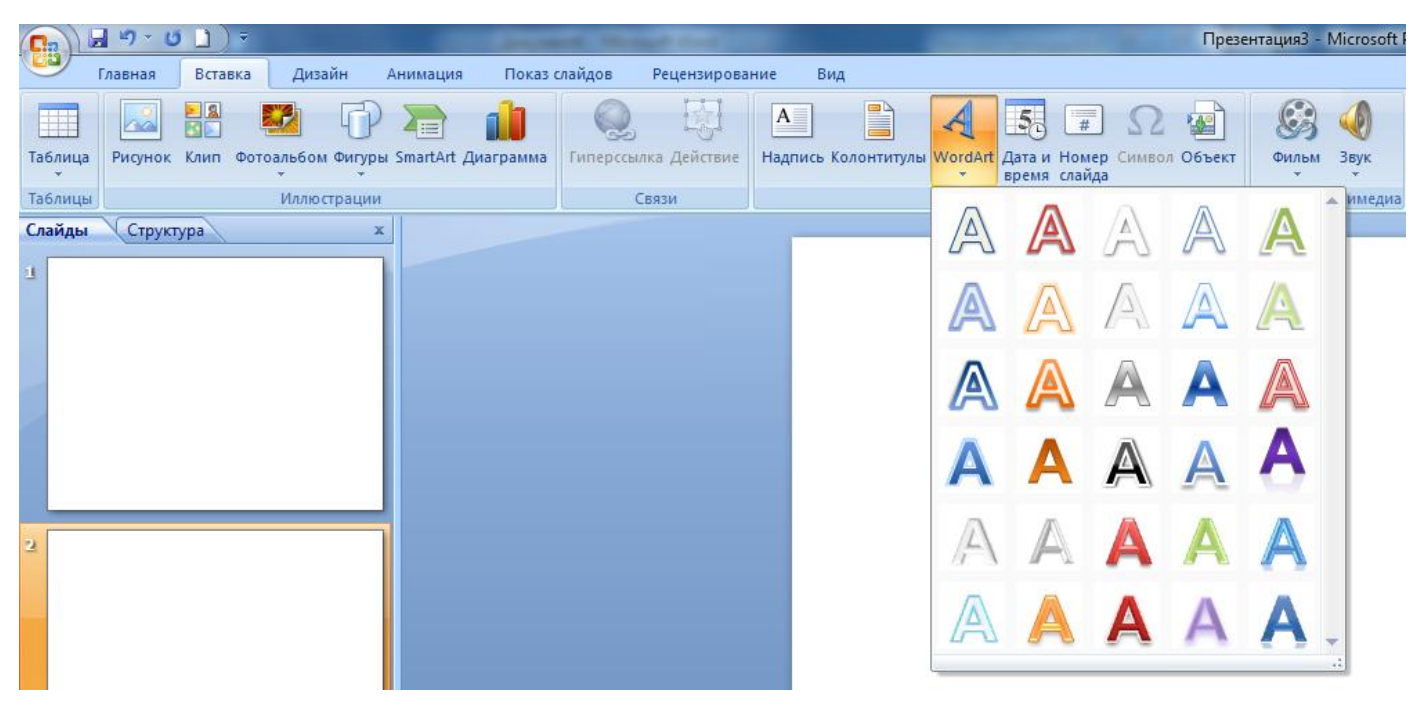

Після цього користувач повинен безпосередньо на слайді ввести текст об'єкта і здійснити інші налаштування, використовуючи елементи керування тимчасової вкладки Формат додаткового розділу Засоби малювання.

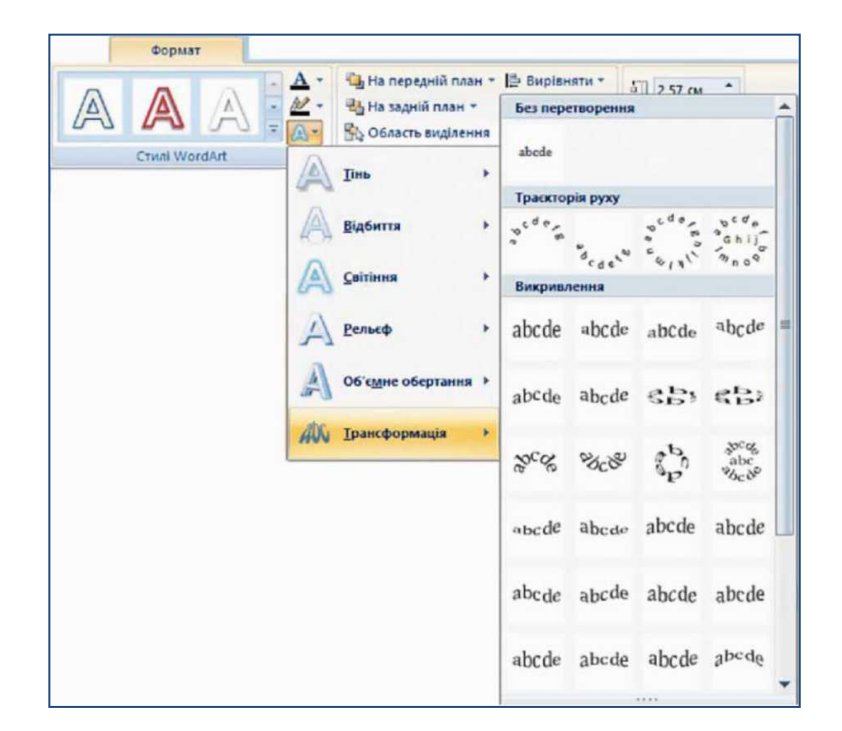

 $\mathcal{A}$ WordArt

## **Автофігури.**

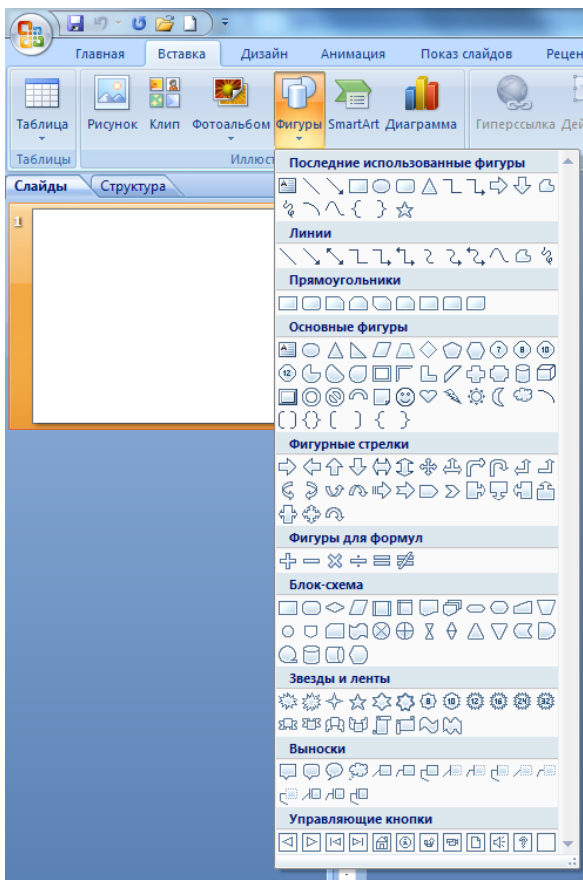

У PowerPoint 2007 є інструменти для роботи з фігурами, які можна вставити на слайд після виконання **Вставка – Иллюстрации – Фигуры.**